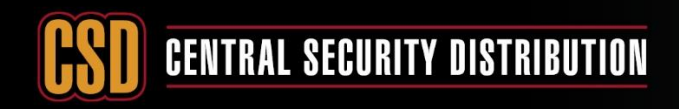

# **HOW TO ENABLE HIK-CONNECT REMOTE ACCESS ON HIK DEVICES (NVR/DVR/CAMERA)**

#### *PRODUCTS: HIKVISION DEVICES*

**CCTV** 

**TOPICS COVERED IN THIS KBA**: How to enable Hik-Connect remote access on HIK devices (NVR/DVR/Camera).

### **Methods Available:**

- via device local GUI (for DVRs/NVRs)
- via device web browser (for DVRs/NVRs/Cameras)

### **Method 1 - Enable Hik-Connect via device local GUI (for DVRs/NVRs)**

#### **Steps:**

a. Right click and Select **Menu** and then **Login** as admin user.

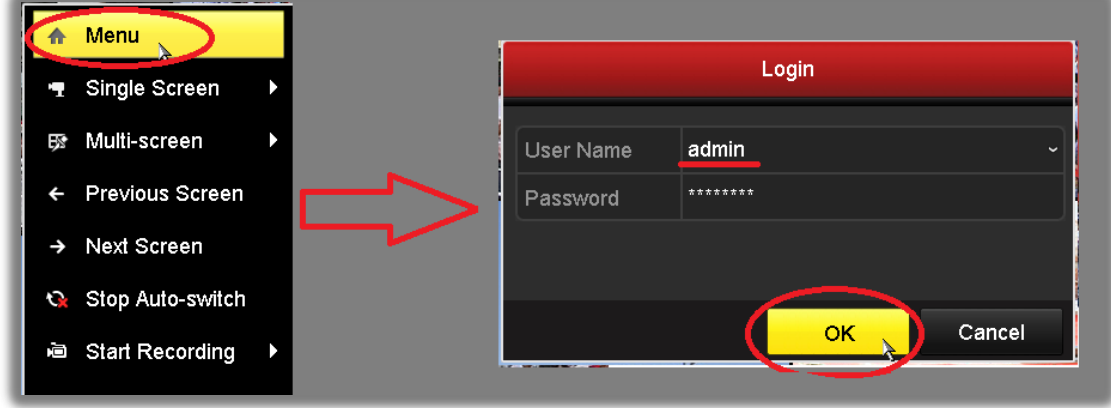

b. Go the following menu location: **Configuration --> Network --> Platform Access.** 

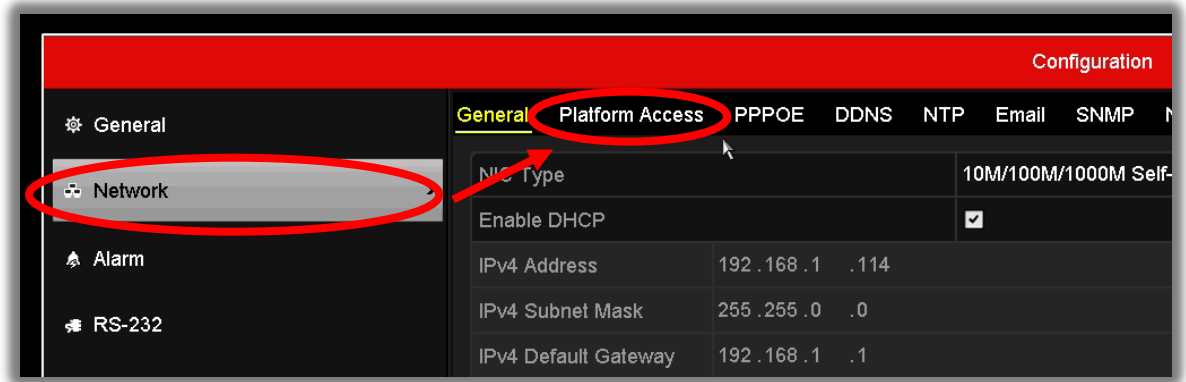

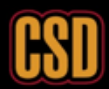

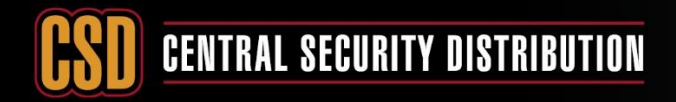

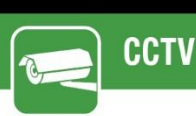

c. Select the **Enable** tick box at the top of the page.

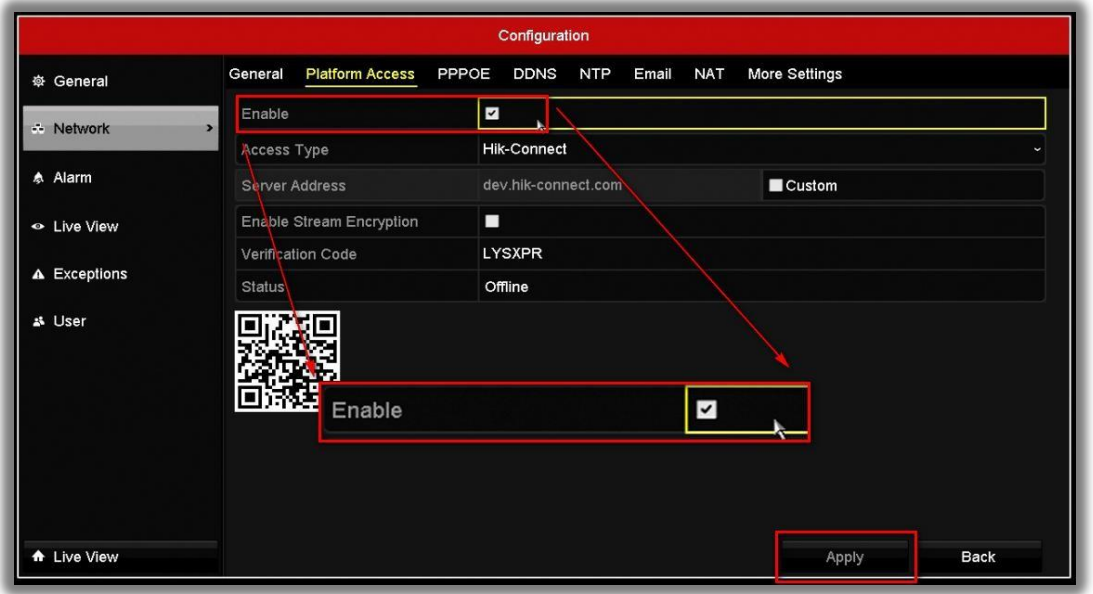

d. You will then need to create a **verification code**.

- 1. Enter a new verification code
- 2. Tick the terms of service box
- 3. Select **'OK'** to save the settings.

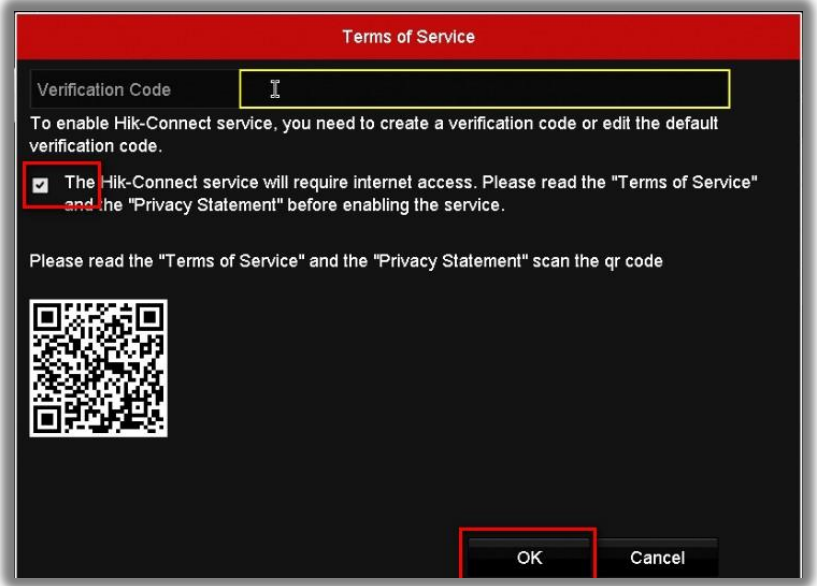

e. Click **'Apply'** after all settings.

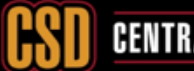

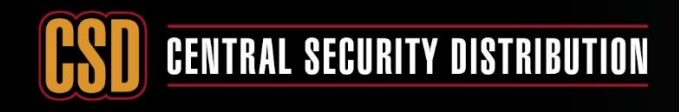

## **Method 2 - Enable Hik-Connect via device web browser (for DVRs/NVRs/Cameras)**

#### **Steps:**

a. **Login** as **admin** user via web browser

**CCTV** 

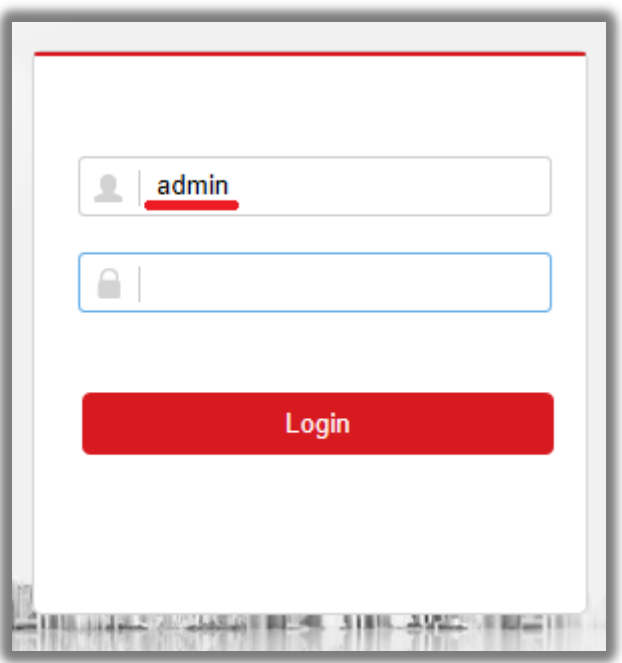

b. Go to the following menu location: **Configuration --> Network --> Advanced Settings --> Platform Access** 

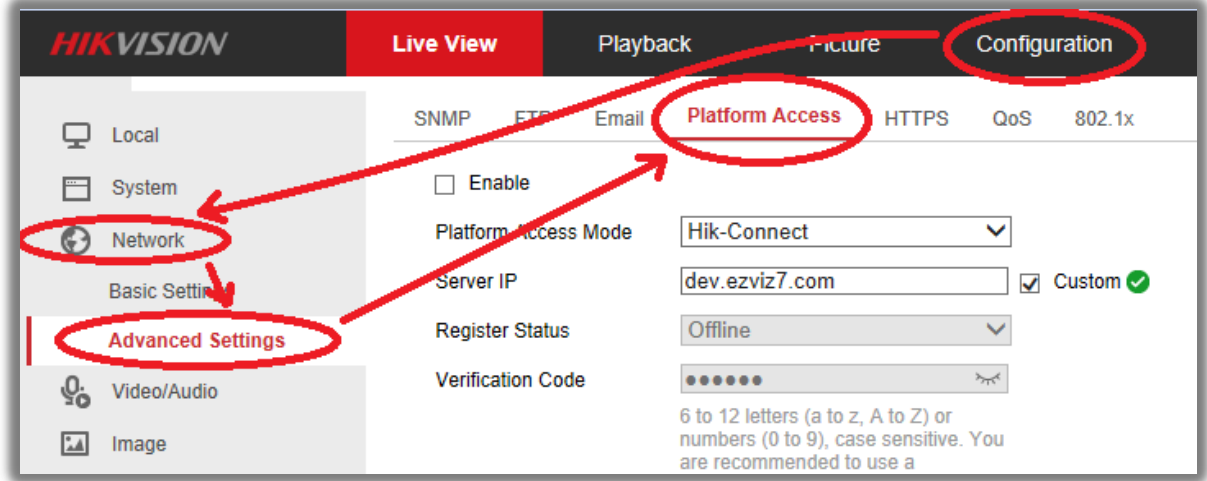

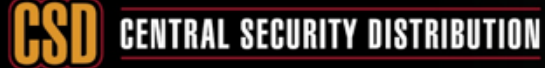

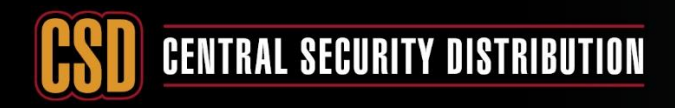

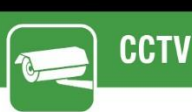

c. Tick the Enable checkbox.

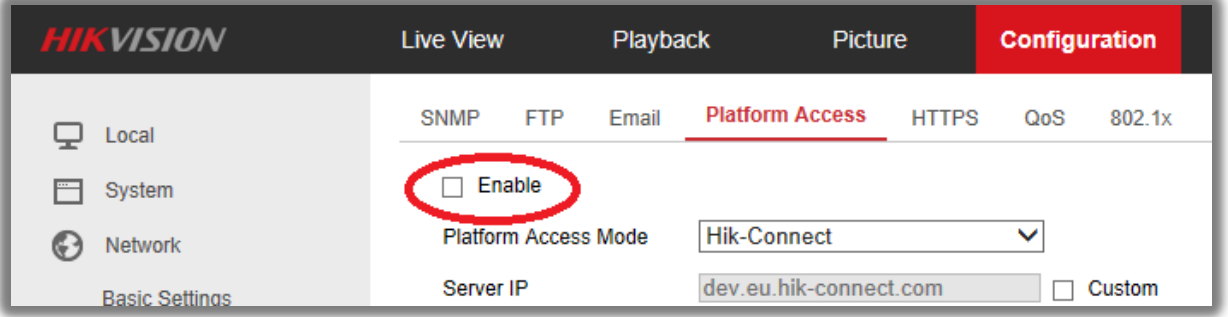

d. The following message with be displayed enter your desired Verification code and select ok.

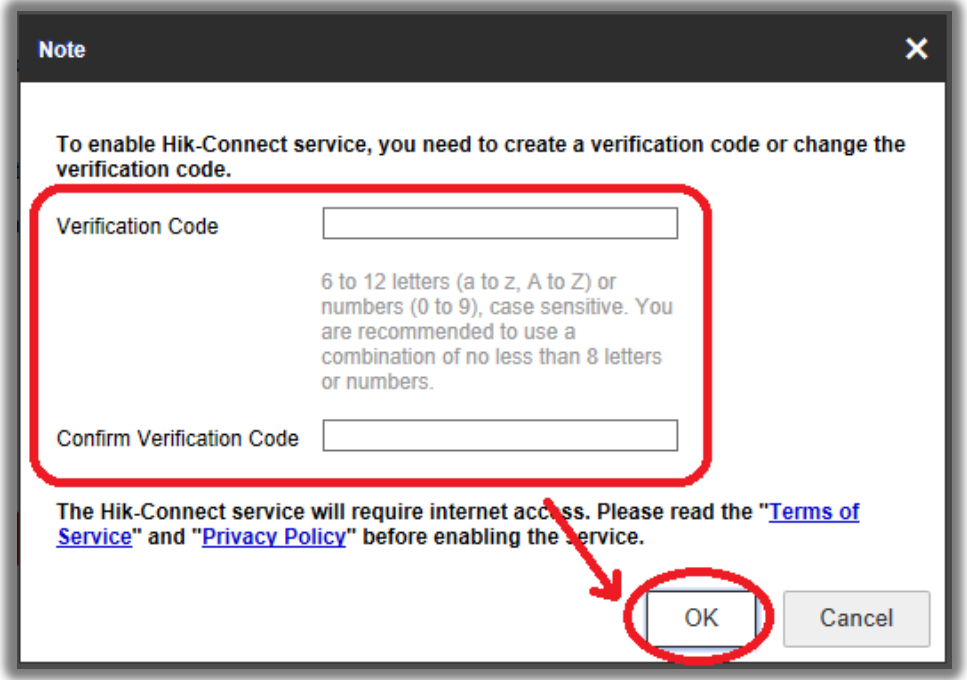

e. Click **'Save'** after all settings.

#### *Note:*

Users can check or modify the verification code in this page as well.

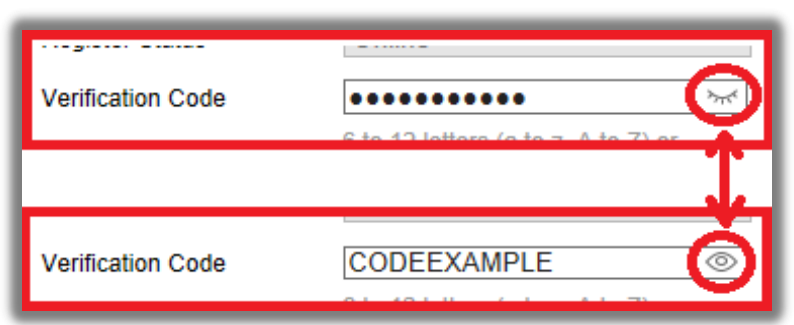

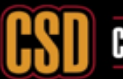